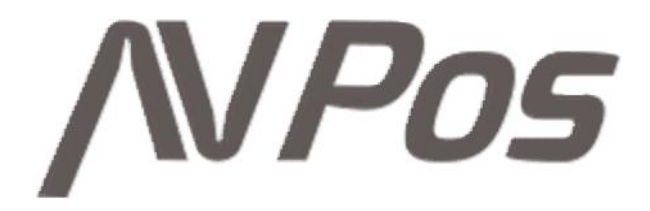

# **MANUAL DE USUARIO KT-120/K12**

#### **Foreword**

Thank you for choosing touch screen product, the manual is for KT-120/K12 touch screen product. Before installing and using the product, please read this manual so that you know about the performance of a deep understanding. Please keep this manual for future use if you experience a problem for reference.

This manual contains the latest information as of the manual printing. Change the product solely responsible for the Company revised the manual and instructions, and keep the manuals were printed without prior notice. Partial view of the manual for reference only, if discrepancies in pictures, please prevail in kind.

This equipment must be installed by service personnel or distributor. For unauthorized changes to the equipment, do not replace all the consequences caused by the connected devices and cables according to regulations, the Company assumes no responsibility.

# **Table of Contents**

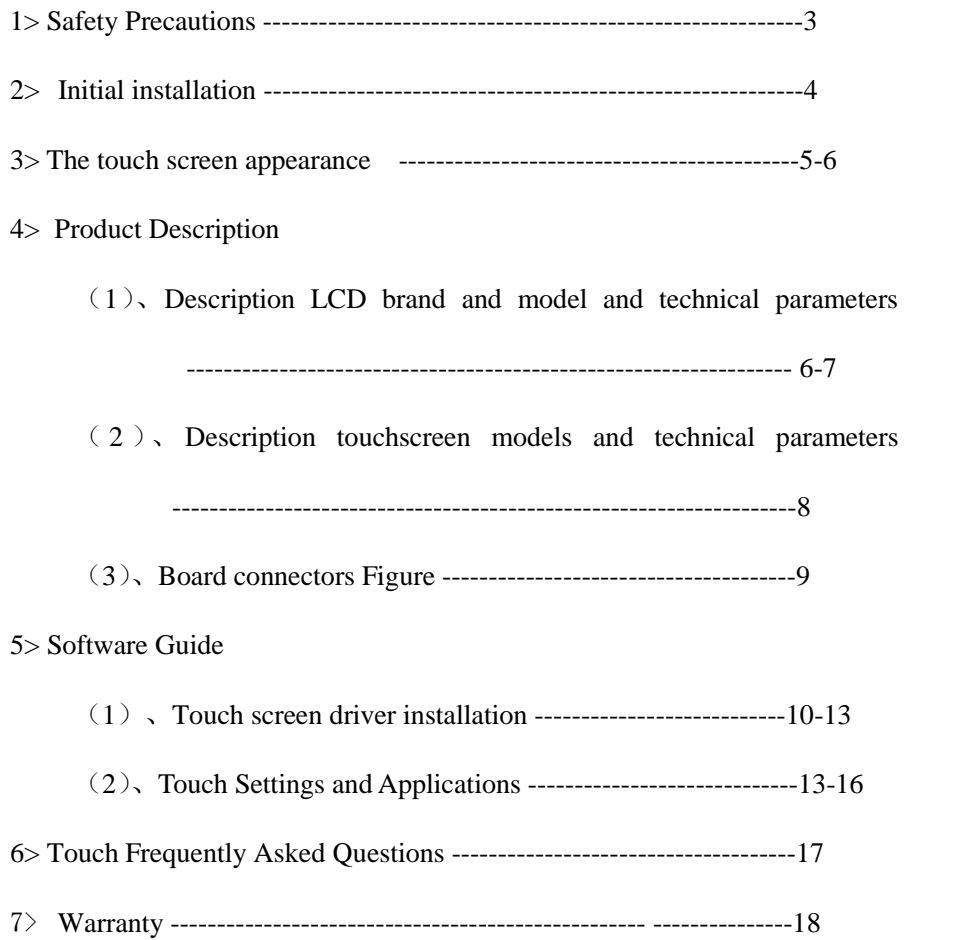

# **Safety Precautions**

- 1、 Choose smooth and vibration-free table placed cash registers;
- 2、 Cash registers location should be selected in direct sunlight, temperature changes little, away from water and dust less place;
- 3、 Please keep away from strong electromagnetic fields payee;
- 4、 To avoid blocking the vents or cover to avoid internal insert anything inside or fall into the machine. Avoid the danger of electric shock or fire;
- 5、 Avoid blocking or covering vents, to avoid anything inside or fall inside the machine. Avoid the danger of electric shock or fire;
- 6、 This product uses standard poles with a grounded wall outlet and can not be changed. It should confirm whether the socket voltage if the voltage on the nameplate matches;
- 7、 Make sure that the ground prong of the power plug into a power outlet or power strip grounding receptacle and ensure genuine grounding grounding receptacle. If poorly grounded or ungrounded, will result in electric shock, fire or damage to the equipment;
- 8、 Cash is best not to an outlet with other high-power appliances frequent start sharing power outlet should be located away from the cash register at the close and easy swap for an emergency power off the fastest;
- 9、 All kinds of cables to connect the device shall ensure conduct in case of power failure, must take good fixing screws. No live-plug cable;
- 10、When cleaning the cash register, do not use a wet cloth or chemical wipe the body, such as: gasoline, thinners, etc;
- 11、When the cash register fails, immediately turn off the power to stop use, do not open or repair, contact the dealer and cash registers;

**"Warning": for non-compliance with the above issues, as well as non-qualified service personnel or the use of non-local company and designated repair accessories for all the consequences caused by repairs, the company does not assume any responsibility.**

# **Initial installation**

#### **1、 Unpacking**

Upon receipt of the machine should immediately unpacking inspection, if damage should be reported immediately to the transport company claims to manufacturers. After unpacking should also check whether the complete spare parts。

#### **2、 Preparing for Installation**

Check whether the housing is clean, signs, marking, labeling is correct。 Check the work environment: Because the cash register is a precision instrument, before use, check the work environment meets the cash registers around the technical specifications of any discrepancy please do not use cash registers!

#### **3、 The main holding operation specifications**

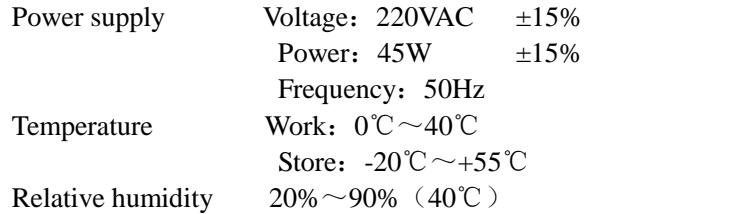

#### **4、 Prepare before use**

- 1、 Please note that the cable wiring when put the machine to ensure that each wires are neatly fluent。
- 2、 Power (Note: Be sure to ensure a good supply ground)。
- 3、 System installation (cash registers at the factory with only DOS operating system, customers install before using genuine Windows operating system)。
- 4、 Whether to perform some common sales operation and check the display, touch screen and other peripherals work properly

# POS Appearance

**KT-120/K12**

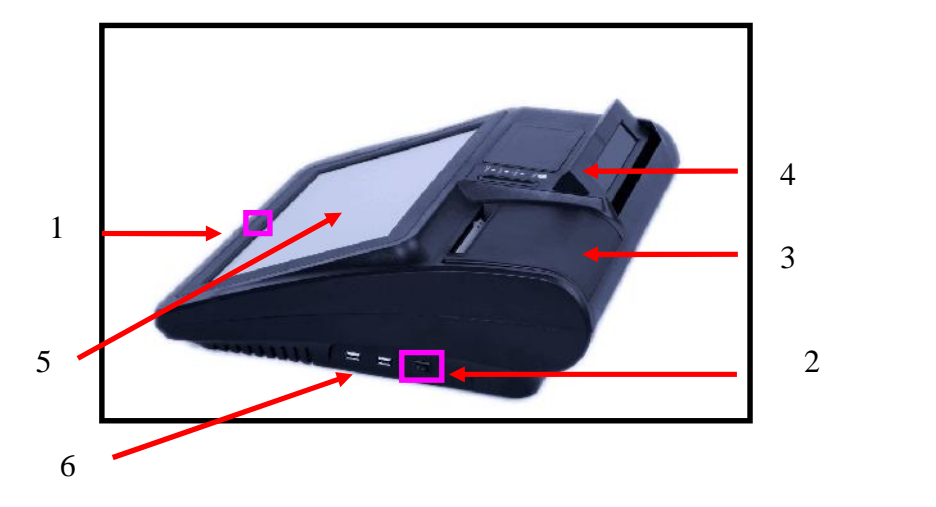

- 1,Power
- 2, Printer Power

#### 3,80mm Printer

- 4, 2\*20 LCD customer display
- 5, five-wire resistive screen and LCD
- 6,USB

## **Software Guide**

#### **1>Touch screen driver installation**

1.Open the random distribution of the CD in the computer

2.Here are the different versions of windows files, select the corresponding system directory. Windows7 most common example:

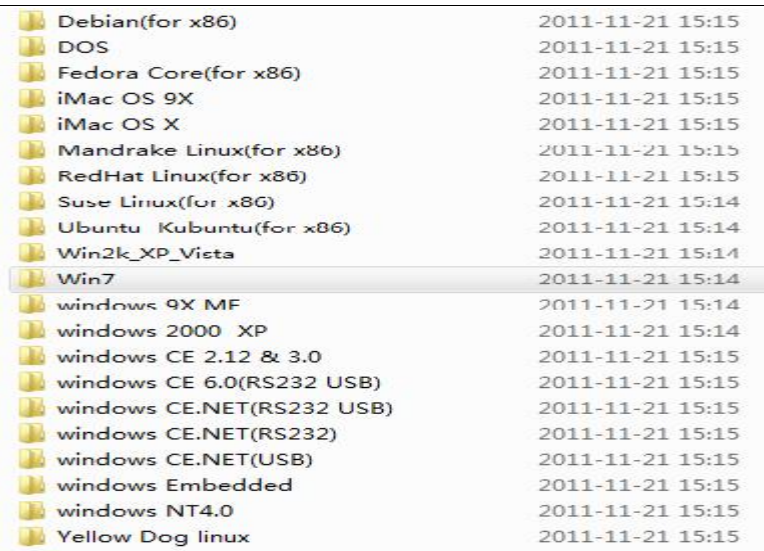

 $\begin{array}{c} \downarrow \\ \downarrow \end{array}$ 

#### 3.Double-click Setup.exe

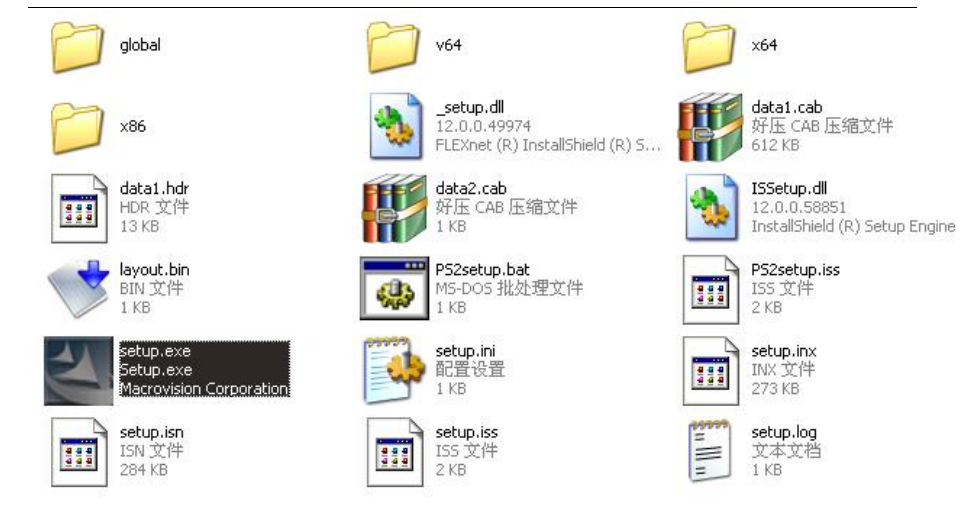

#### 4.Enter the software installation welcome screen, click Next

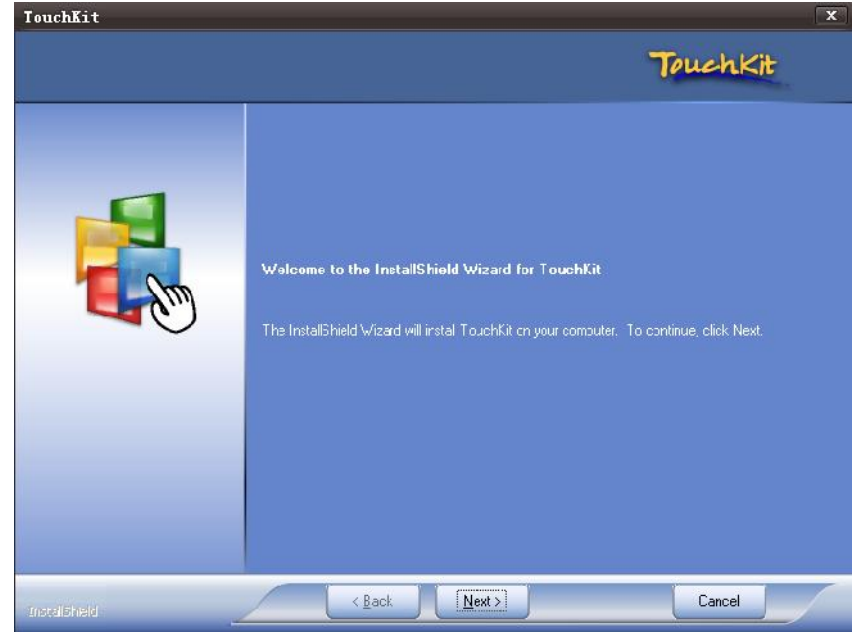

Install PS/2 interface driver You do not need to select

# $NPos$

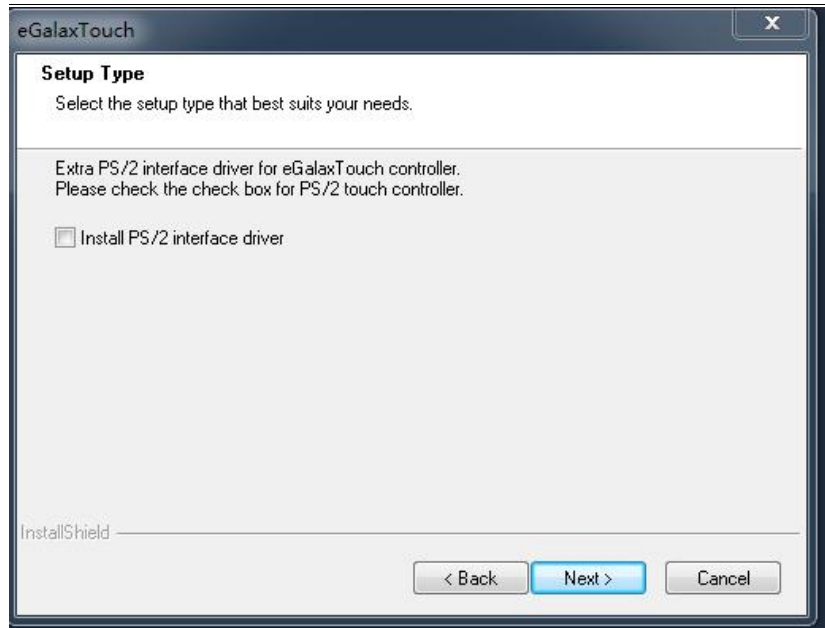

#### **Four-point correction settings**

Please select Noned

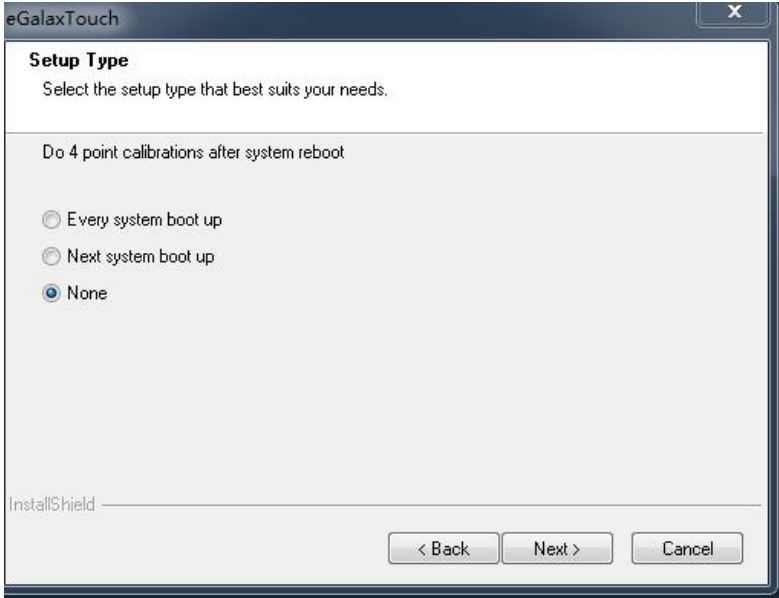

Click Next

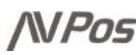

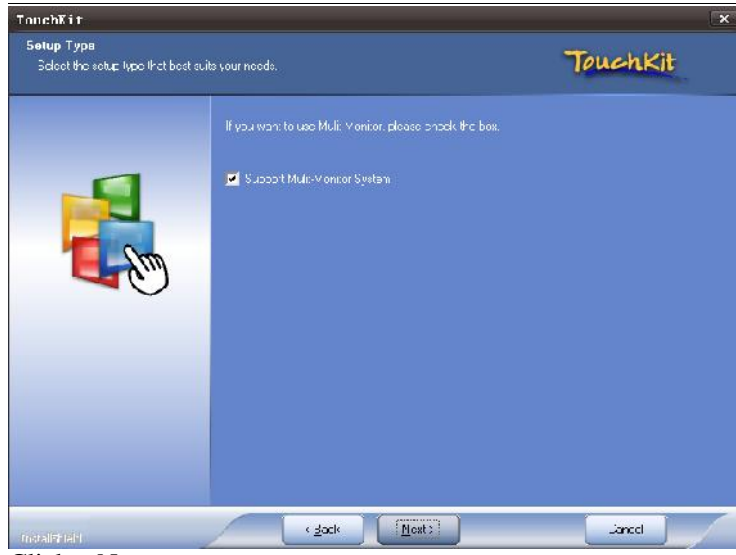

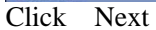

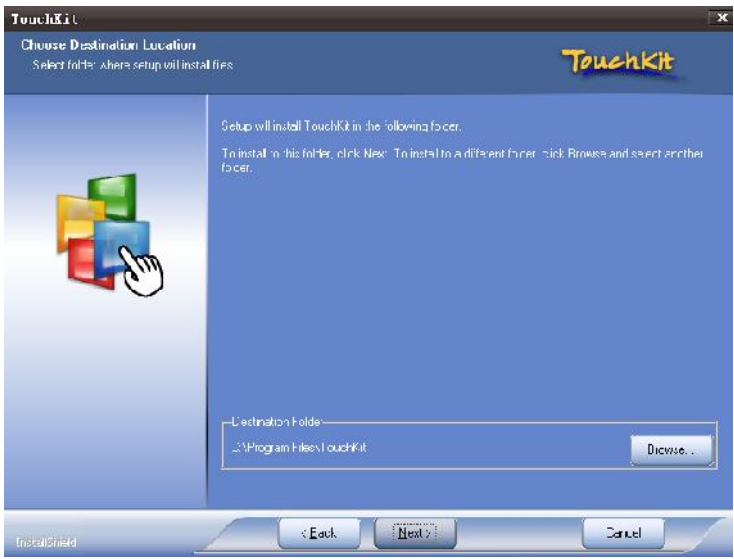

#### Click Next and Wait for the installation to complete

#### A touch icons appear on the desktop

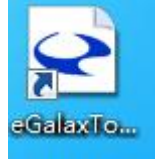

Click eGalaxtouch icons

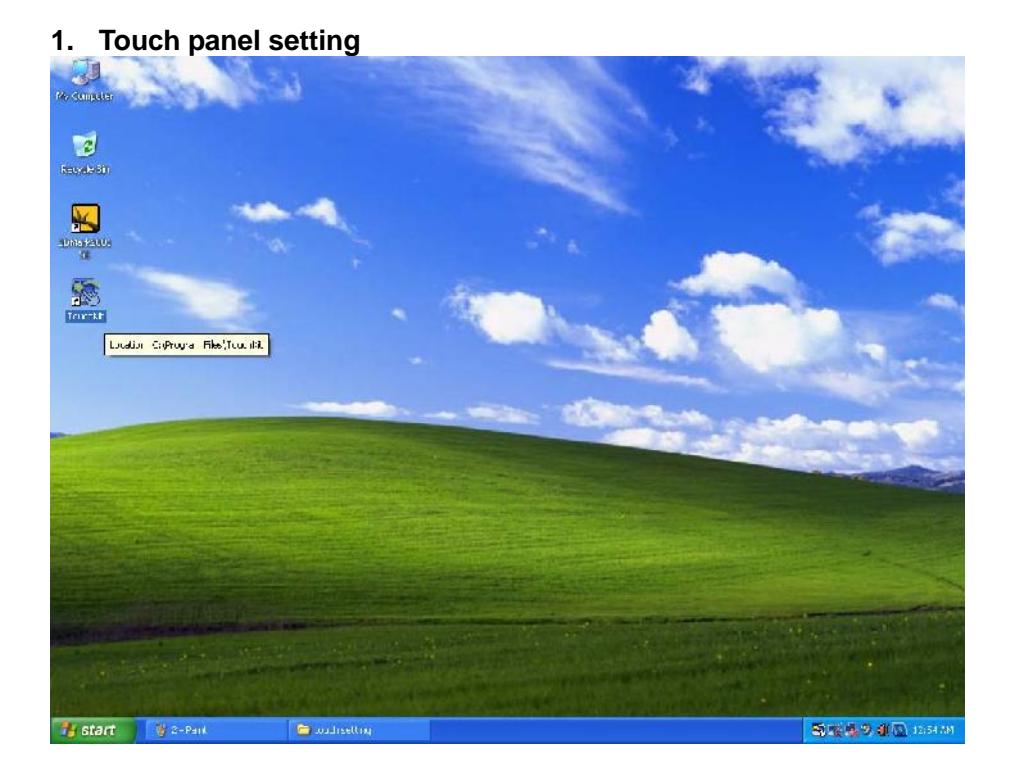

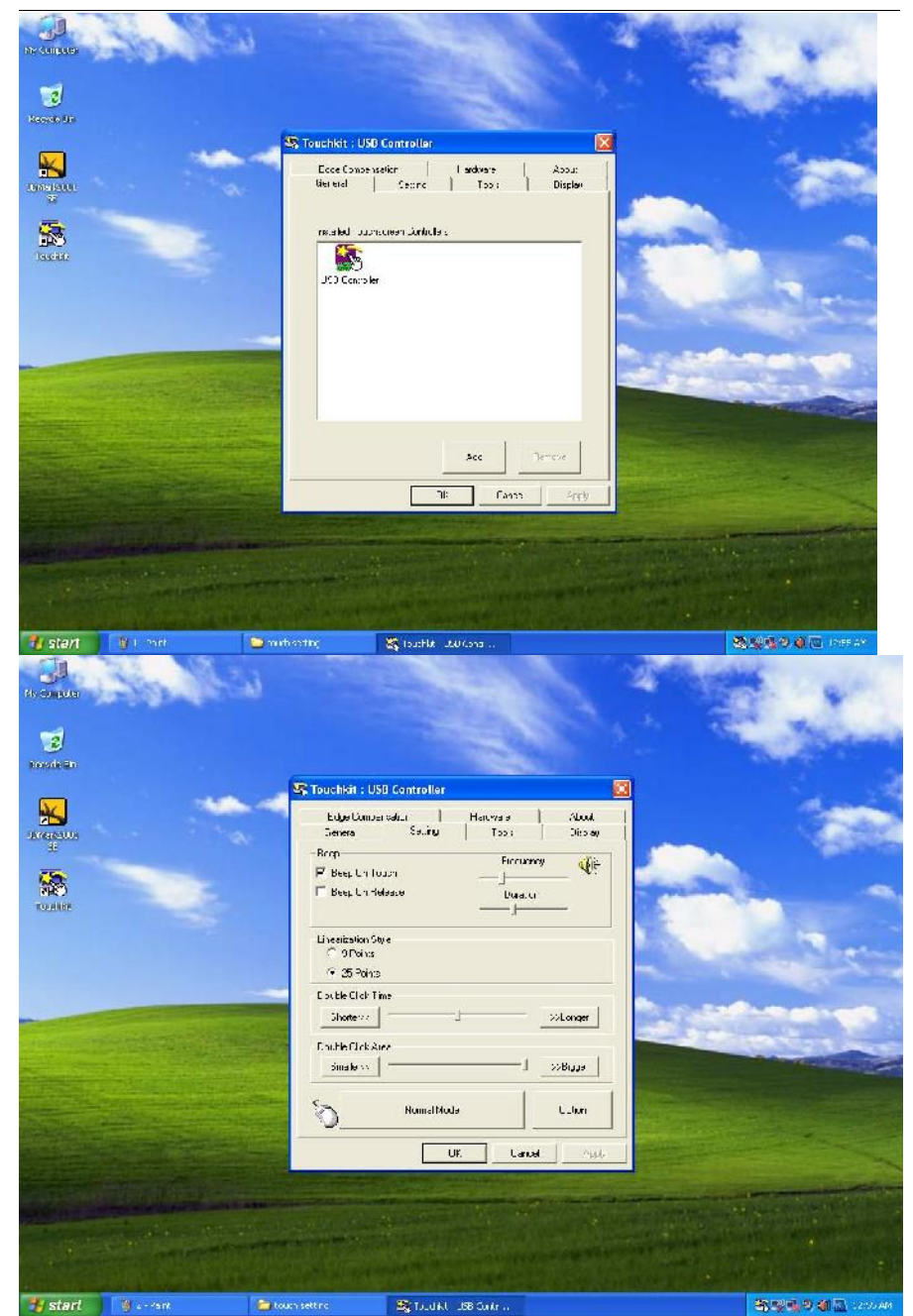

**This interface can be set to the touch, Beep or No**

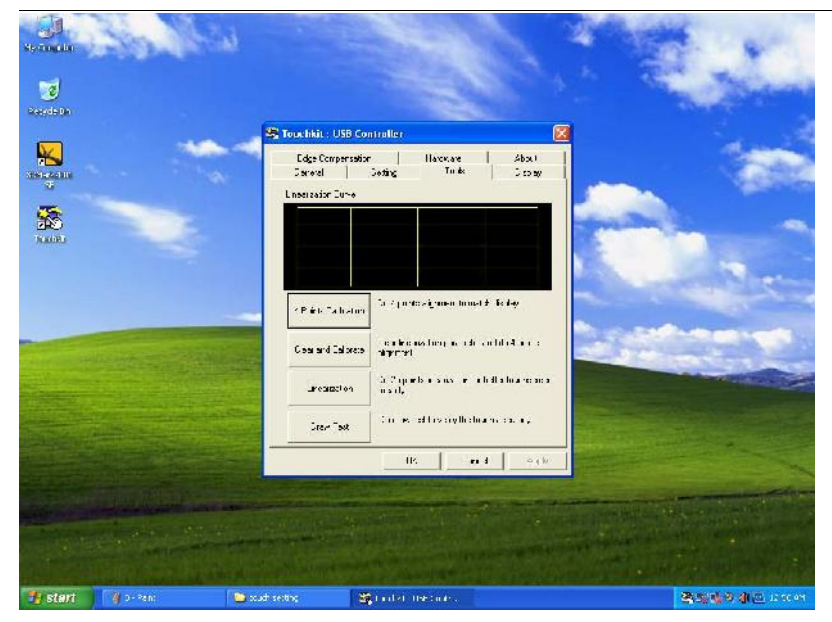

**When you touch the error is relatively large, can be calibrated(linearization)**

Please touch pace (X" until it stops blinking

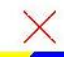

**Touch each X until it stops**

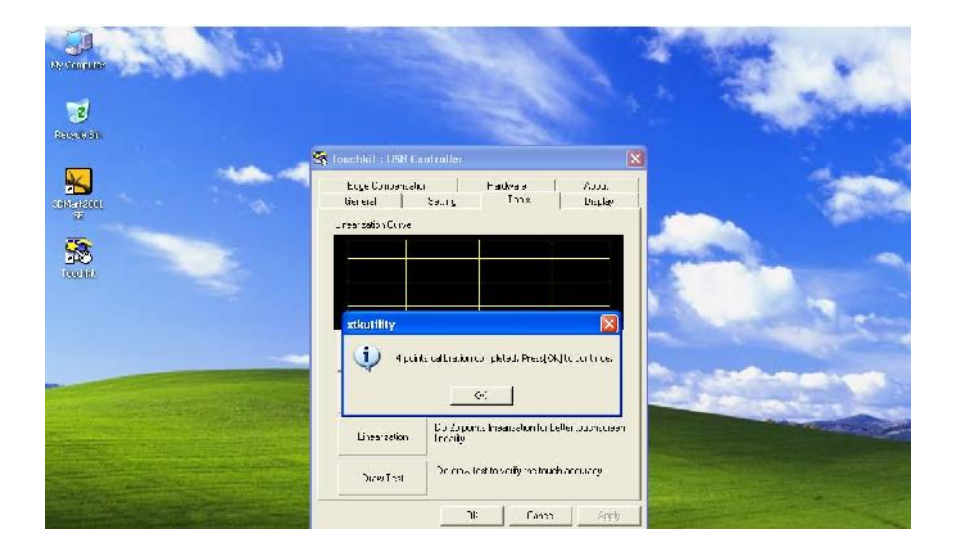

#### **Press OK Calibration**

╬

# **Touch FAQ**

Contact with the cursor position do not match

Run Touchkit monitor calibration software

Touch the system sound or unvoiced

Right-click on the system tray Touchkit icon, the pop-up options related "Sound Settings" (Note: The sound on the premise that the system motherboard must contain the buzzer)

Desktop mouse appear square or similar appearance (shape depending on the drive icon on the version) icon, the user operates the affected eye

Right-click on the system tray Touchkit icon, the pop-up options in the "button" setting

Touch failure or intermittent malfunction

Turn off the system's power-saving mode USB device, re-plug the USB Interface

 $\leq$  The cursor always stays at a certain position

Check that the cursor is near the resistive screen surface scratches, hit other marks

### **Warranty**

#### 1》 warranty

Your purchase our touch screen products (including accessories) from the enjoyment of the following rights:

- 1. 24 month warranty;
- 2》Non-warranty
	- 1. Not in accordance with the requirements of the customer specification, improper installation, storage and use of resulting products (including peripherals) failure or damage;
	- 2. Due to damage caused by accident, abuse, dismantle repairs or modifications, into the oil, water, etc. caused by the products (including peripherals) failure or damage;
	- 3. Due to unexpected factors or man-made reasons (scratches, handling, bump, improper input voltage and current, etc.) lead to products (including peripherals) fault or damage (including appearance);
	- 4. Product failure or damage due to natural disasters and other force majeure (such as earthquakes, fire, etc.) causes;
	- 5. Product failure or damage caused to the environment due to the use of oxidation products, short circuit and other causes;
	- 6. Bar code has been altered, deleted, lost, mobile or other products can not recognize the date of purchase (including peripheral) :

7. Service parts return product is damaged during transport due to

improper packaging or caused the。